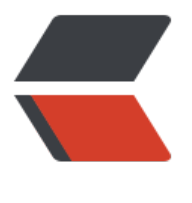

链滴

## pytho[n 相](https://ld246.com)关经验

作者: hsxian

- 原文链接:https://ld246.com/article/1560843404857
- 来源网站: [链滴](https://ld246.com/member/hsxian)
- 许可协议:[署名-相同方式共享 4.0 国际 \(CC BY-SA 4.0\)](https://ld246.com/article/1560843404857)

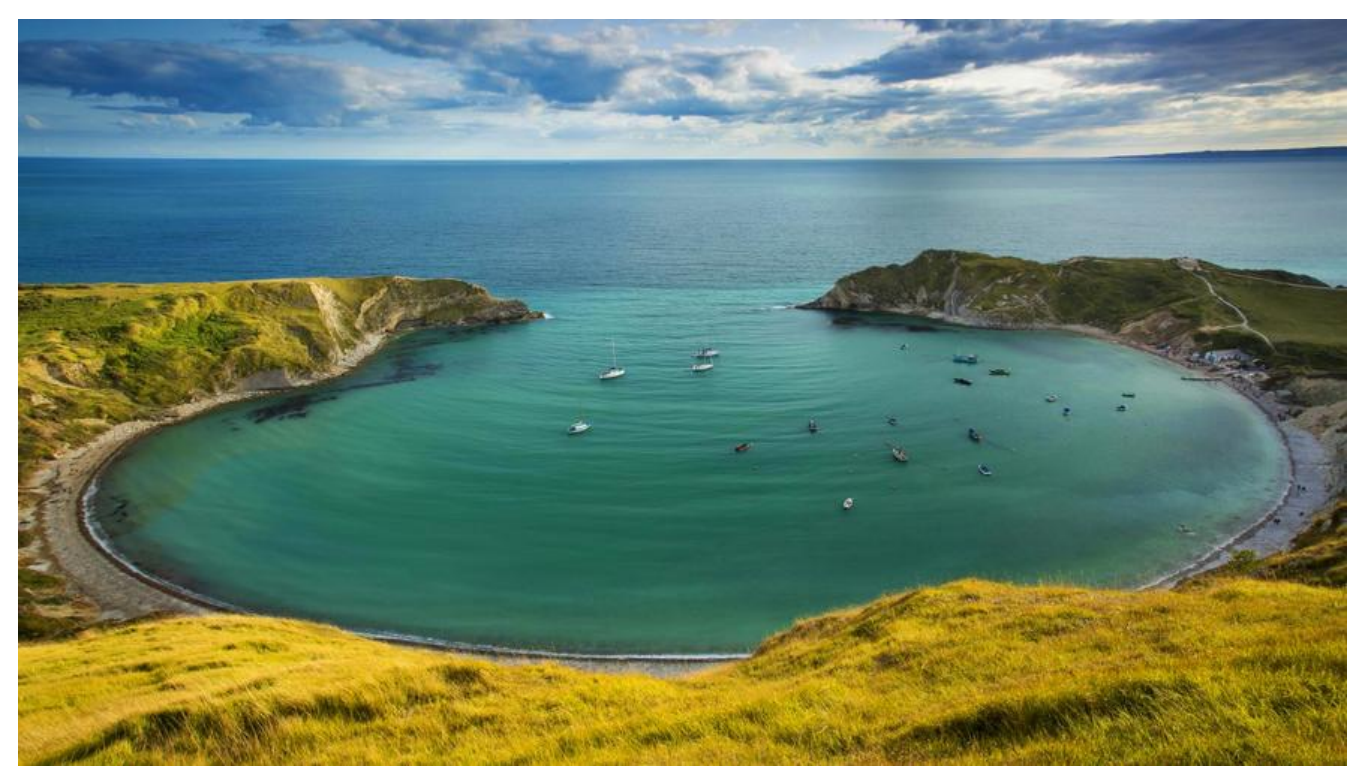

## **python开发离线经验**

## **网络环境中的准备**

1. 首先下载python安装包, 安装python。

2. 切换值国内源python pip 更换国内安装源提高速度 (windows) (linux)

3. 接着安装pip工具(方法自行百度, 最好到 pypi下载pip source pip-\*.tar.gz,以便离线环境中使 )。

4. pip安装各种自己需要的依赖(比如: pip install n[umpy\)](https://www.cnblogs.com/007sx/p/9446200.html)

5. pip 安装freeze ( pip install freeze), [导出依](https://pypi.org/)赖 (pip freeze [> requestm](https://pypi.org/project/pip/#files)ents.txt). 步骤4和 可以替换为手动编辑依赖文件(如果你对依赖及其版本特别了解的话),依赖文件requestments.txt 文件名字自定义)格式如下:

 $freeze = 1.0.10$  $numpv = 1.16.4$  $pandas = 0.24.2$ 

6. 下载依赖包 pip download -r requirements.txt -d ./ #下载requirements.txt中包至当前目录下 并将依赖文件和下载的包一起拷至离线目标计算机中。

## **离线安装**

1. 安装python。接着安装pip (解压pip source pip-\*.tar.gz, 切至解压目录内执行 python setup. y install)

2. 使用pip导入依赖

pip install --no-index --find-links=/packs/ pandas #或

pip install --no-index --find-links=/packs/ -r requirements.txt #也可能是 --find-link

 $\langle$ br>

总结:这是一种简单地将python开发环境迁移至内网的方法。当然,更为妥帖的方式是在内网搭建pi 源,后面有时间再补充。